iPhone道場

体験コース「カウンターを作ろう」

事業構想学研究科<sup>1</sup><sup>年</sup> 柞山 <sup>幸</sup>

## AppleID について

実機で動かしたい人は必ずAppleID(無料)を取得してください。

既にAppleIDを持っているが名前を日本語で登録しているという人は英数字で取得し直すこと。(文字化けしてしまうため)

- •• 今回のテーマはカウンター
- • ボタンをタッチすると数字が+1される。

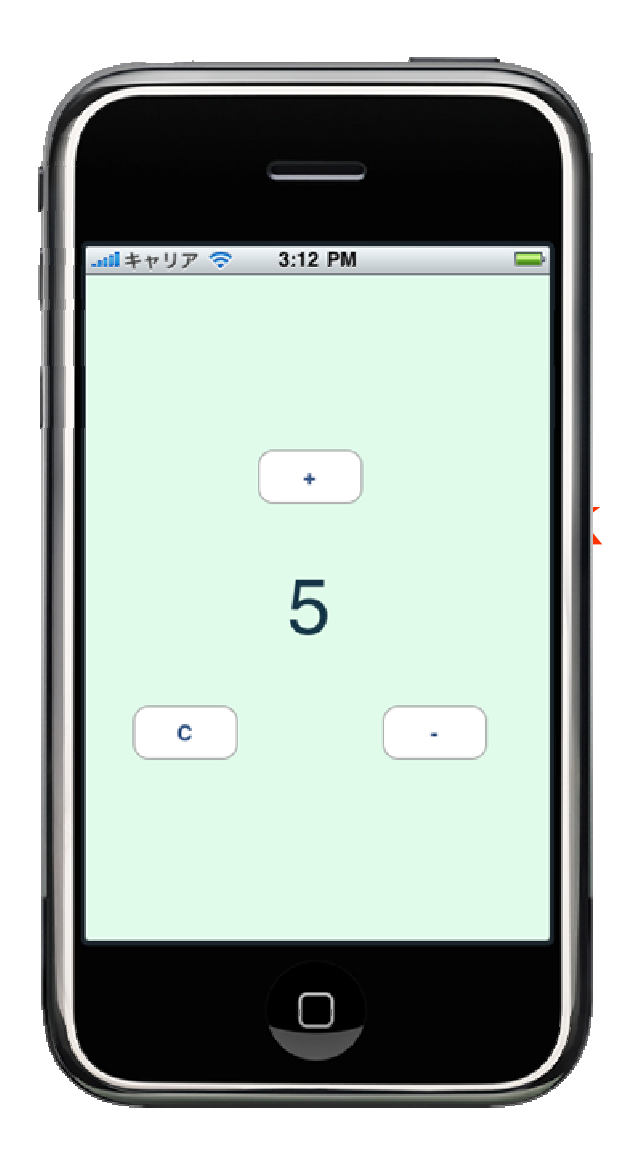

•背景色を変えてみる

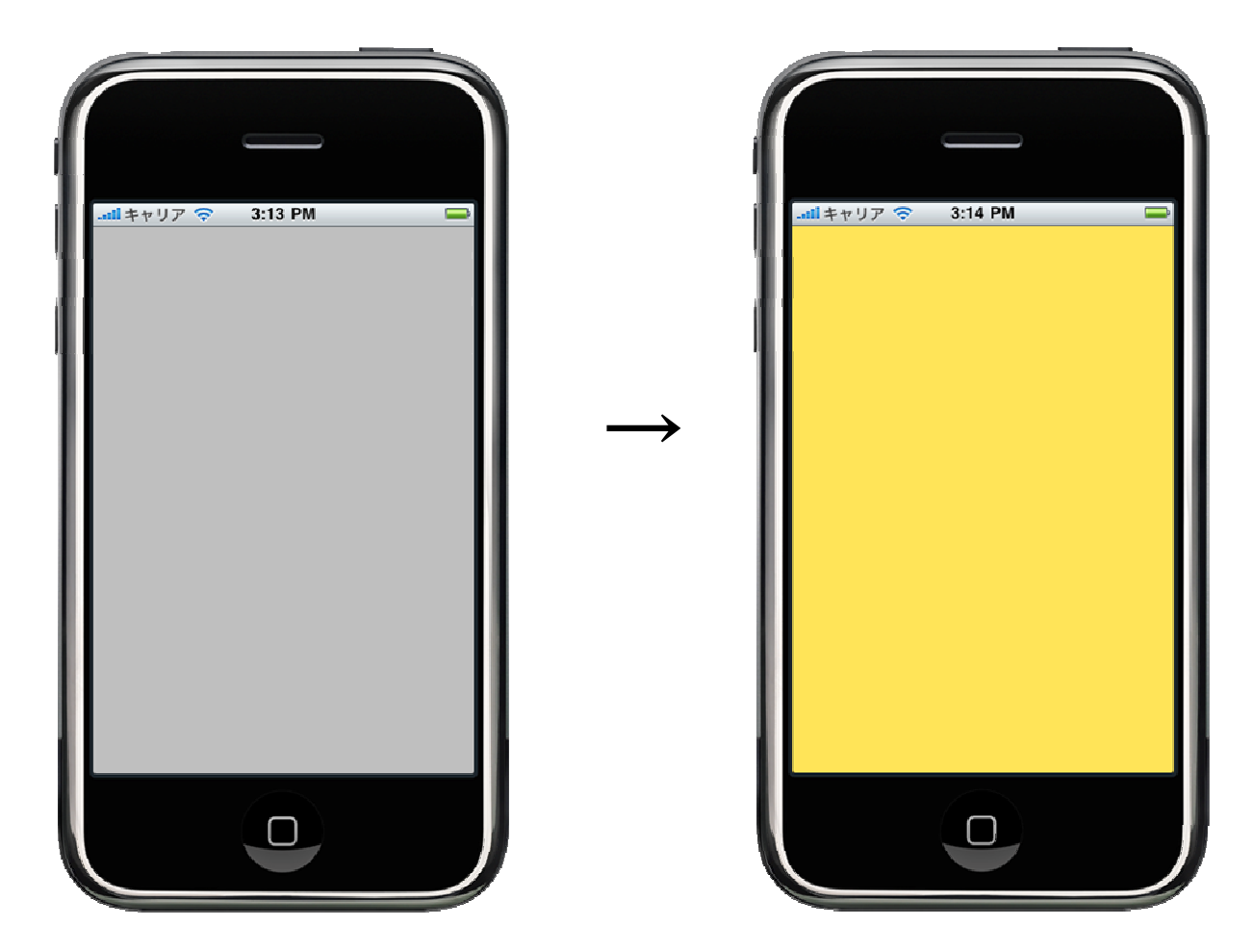

### ○○ViewController.xibを開くとInterface Builderが起動する

x-codeがアプリの機能担当なら、Interface Builderはアプリの見た目担当

こんなアプリケーション

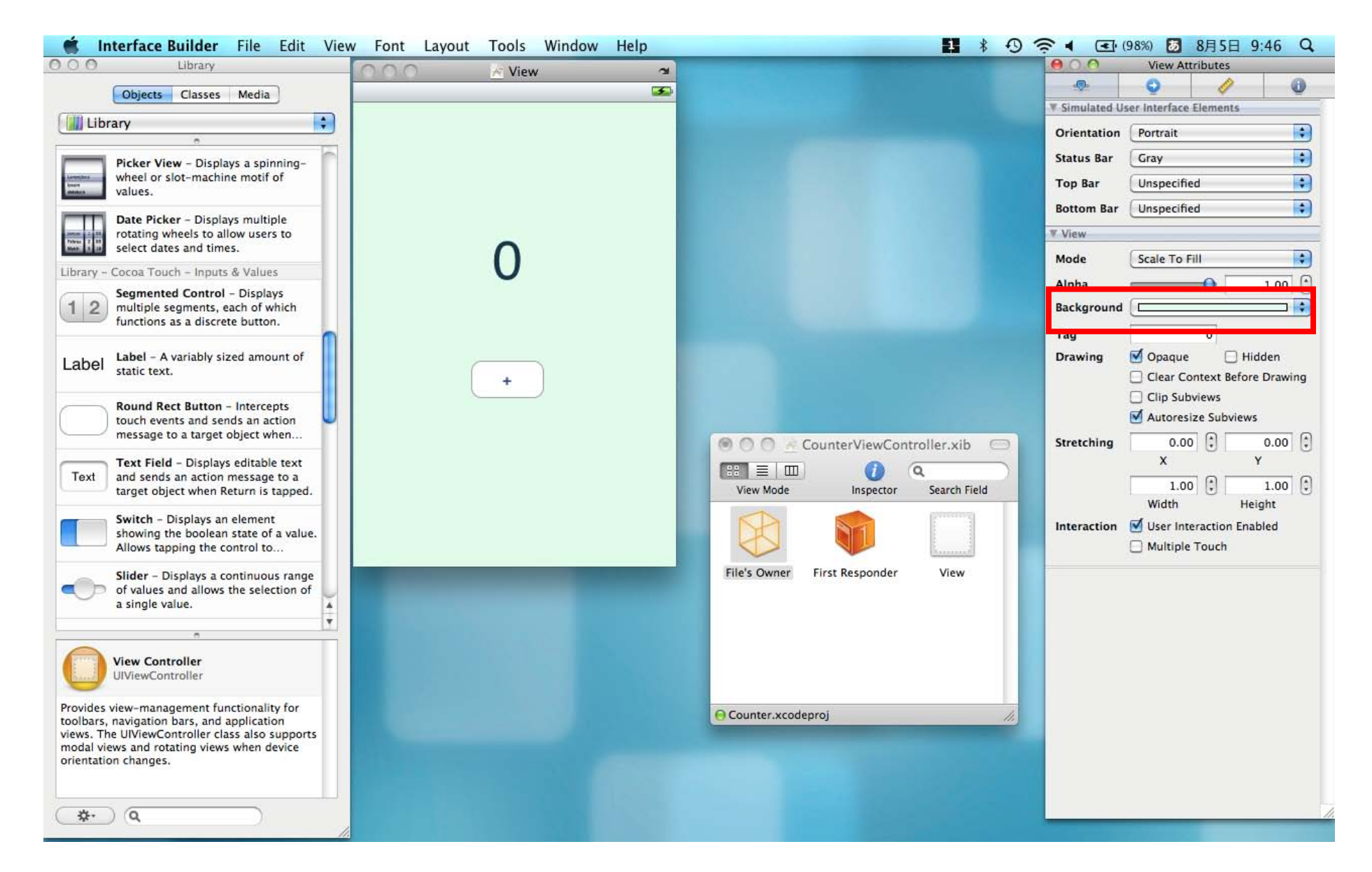

• ラベルとボタンを作ってみよう

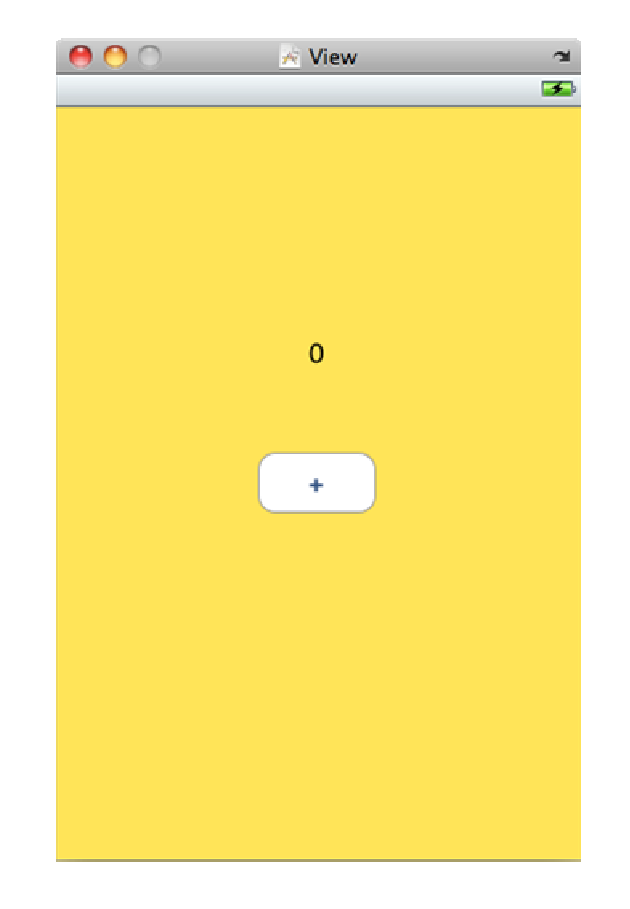

#### ラベルとボタンの追加

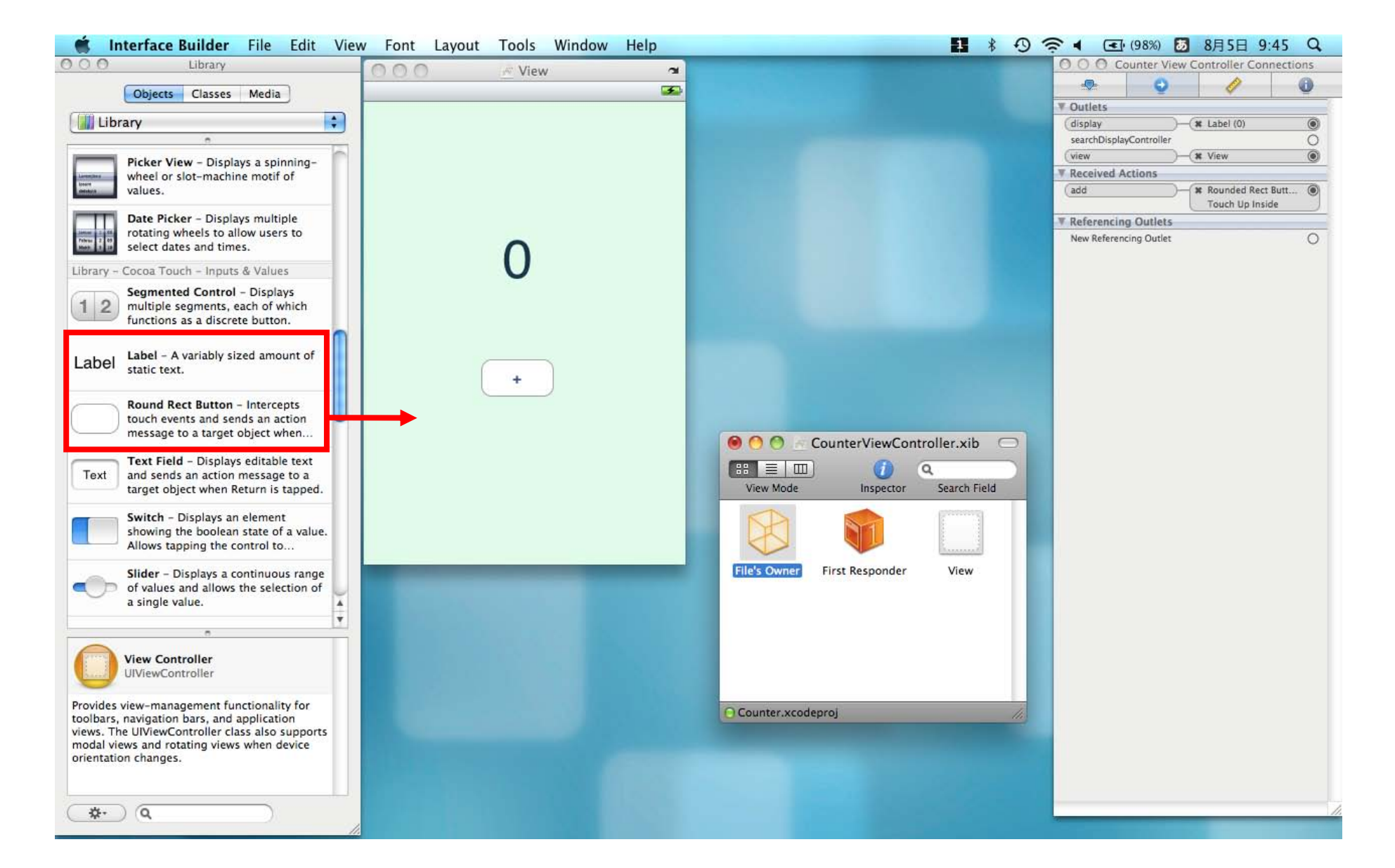

#### x-codeで機能をプログラミングしよう。

編集するのは○○ViewController.hと○○ViewController.m の二つのファイル。

OOViewController.h … ヘッダファイル、クラスの宣言。<br>〇〇ViewController.m \/ 7 コ ドコーイ!! ゟミュィ ○○ViewController.m … ソース・コードファイル、クラスの実装。

•• OOViewController.h

```
#import <UIKit/UIKit.h>@interface CounterViewController : UIViewController {
     IBOutlet UILabel *display;
     int count;
}- (IBAction)add;
@end
```
•• OOViewController.m

```
#import "CounterViewController.h"
@implementation CounterViewController-(void)updateDisplay{display.text = [\mathsf{NSStr} ing string\mathsf{WithFormat} :@''\%d'',count];
}-(IBAction) add {

count=count+1;
[self updateDisplay];}
```
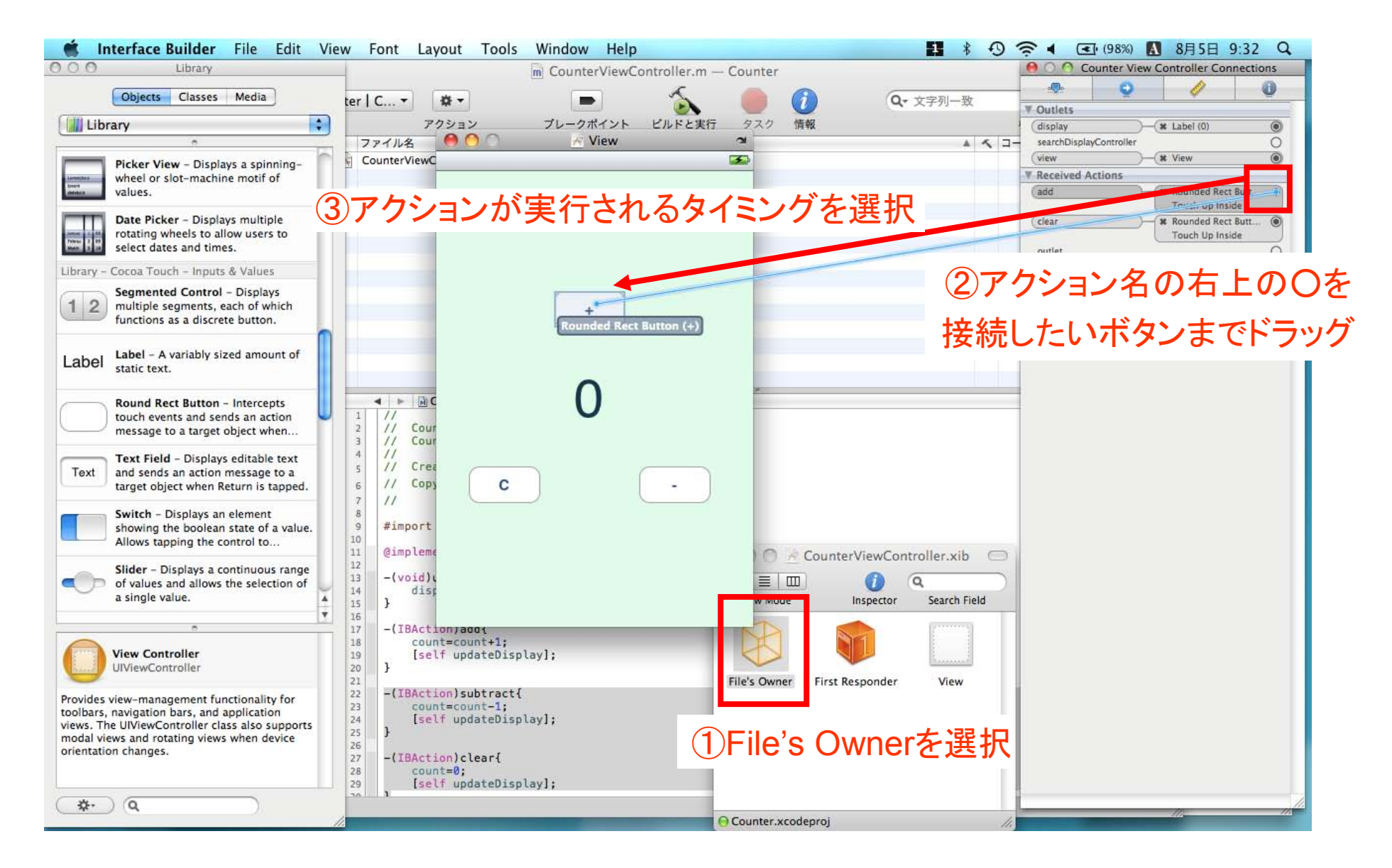

## 演習:機能を追加してみよう

#### マイナスボタンとクリアボタンを追加しよう!

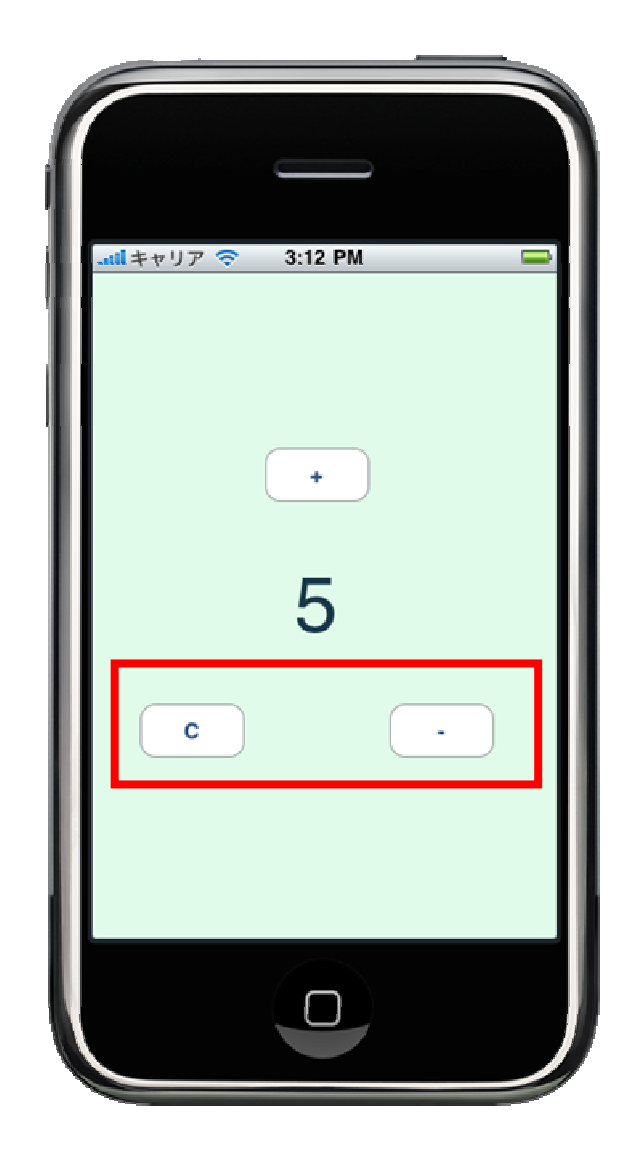

## ○○ViewController.h に追加

```
#import <UIKit/UIKit.h>

@interface CounterViewController : UIViewController {
     IBOutlet UILabel *display;
     int count;
} (IBAction)add;
-(IBAction)subtract;
- (IBAction)clear;
@end
```
# ○○ViewController.m に追加

```
#import "CounterViewController.h"@implementation CounterViewController-(\text{void}) updateDisplay \{ \mathbb{B} \}-(IBAction) add \{ 略 \}-(IBAction)subtract{
     count=count-1;
[self updateDisplay];}-(IBAction)clear {
     count=0;
[self updateDisplay];}
```